#### **BAB III**

## **METODE PENELITIAN**

### 3.1 **Model Pengembangan**

Tujuan tugas akhir ini akan membangun suatu model sistem yang melakukan proses data mulai dari pengolahan citra otak hingga menghasilkan output analisa hasil pengenalan pola. Gambar diolah menjadi bentuk digital atau angka-angka (matriks normalisasi). Gambar dikonversi ke dalam bentuk bentuk digital sehingga dapat diproses menggunakan *Principle Component Analysis (PCA)* yaitu algoritma *eigen image* yang menghasilkan karakteristik dominan sehingga mewakili struktur pola citra tersebut. Kemudian dilakukan testing dan validasi apakah hasil output telah sesuai dengan diagnosa dokter (otak stroke *infark* atau otak normal).

# **3.2 Prosedur Penelitian**

Pembuatan aplikasi ini menggunakan beberapa tool yaitu Microsoft *Visual Studio 6*, *Microsoft Access 2003*, *Power Designer 15*, *Microsoft Word 2003*, *Microsoft Visio 2003*. Prosedur penelitian yang dipakai dalam pengerjaan Tugas Akhir ini adalah:

a. Bahan Penelitian

Data yang digunakan dalam tugas akhir ini adalah soft copy hasil rekaman MRI di Siloam Hospital Surabaya. Data yang diambil berupa 20 soft copy hasil rekaman MRI dari pasien yang terkena stroke infark dan 10 soft copy hasil rekaman MRI dari pasien yang normal. Data gambar disimpan dalam bentuk soft copy yang akan digunakan sebagai inputan proses pengolahan citra.

#### b. Studi Literatur

Langkah berikutnya yang dilakukan adalah pengumpulan beberapa materi dan teori pendukung dari buku-buku dan *ebook* yang digunakan sebagai bahan untuk memberikan informasi yang dibutuhkan dan mendukung penyelesaian aplikasi model jaringan syaraf tiruan tersebut.

c. Tahap Perancangan dan Pengembangan Sistem

Dalam membuat pegembangan sistem, terdapat beberapa langkah rancangan sistem yang diambil antara lain:

- Membuat flowchart dengan menggunakan Microsoft Visio 2003 pada proses pengolahan citra, penghitungan eigen image dan validasi.
- Membuat desain antarmuka (desain input dan output) dengan menggunakan Microsoft Visio 2003.
- Melakukan pembangunan *code* berdasarkan algoritma yang telah dipahami dengan menggunakan bahasa pemrograman Microsoft Visual Basic 6 dan database Microsoft Access 2003.
- Melakukan testing dan debugging aplikasi untuk memastikan aplikasi minim terhadap bug, apabila terdapat bug maka akan dilakukan perbaikan algoritma maupun code yang dibangun.
- Mencatat hasil uji coba dan validasi aplikasi.

### **3.3 Pengolahan Citra Digital**

Melakukan pengolahan citra digital pada data gambar otak normal dan stroke infark menggunakan software yang telah di-*develop* oleh penulis yang bertujuan sebagai inputan berikutnya pada pengenalan pola citra dengan algoritma *eigen image*. Berikut langkah-langkah dalam melakukan pengolahan citra :

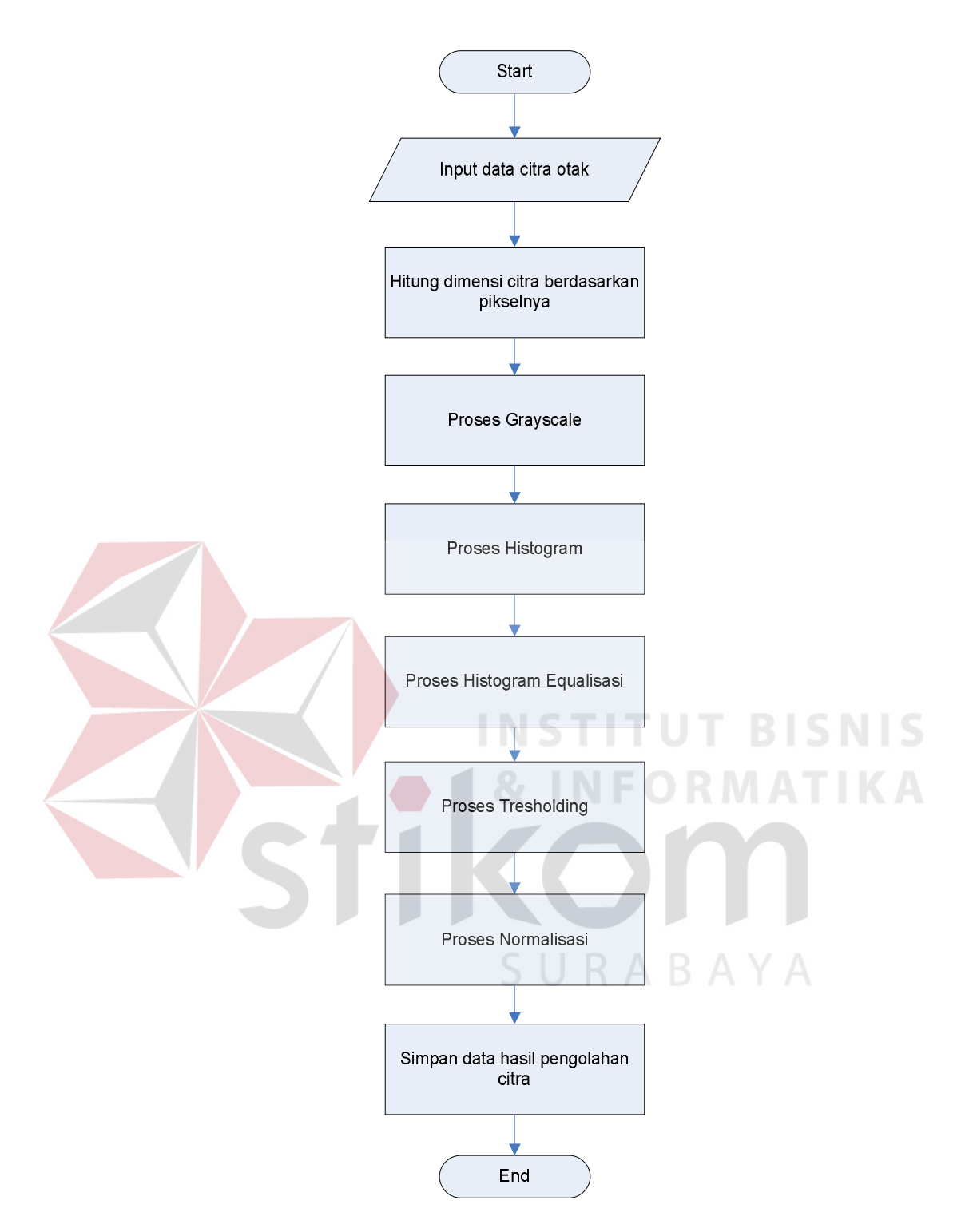

Gambar 3.1. Flowchart Pengolahan Citra Digital

Berikut penjelasan langkah-langkah pengolahan citra :

a. Proses pembacaan file gambar untuk otak normal dan stroke infark yang berukuran 185 x 185 piksel. File gambar berformat .BMP atau .JPG.

- b. Menghitung dimensi citra berdasarkan point pada tiap pikselnya.
- c. Proses *greyscale*, mengubah citra warna (*Red, Green, Blue*) menjadi citra *greyscale* dengan mengambil rata-rata RGB (persamaan 2.1).
- d. Proses histogram, berfungsi menampilkan gambaran histogram terhadap citra yang diinputkan, untuk menilai gelap terang gambar.
- e. Proses histogram equalisasi, merupakan proses perataan histogram, di mana distribusi nilai derajat keabuan pada suatu citra dibuat rata dan ditujukan untuk memperjelas gambar (persamaan 2.3).
- f. Proses *tresholding* merupakan proses untuk mengatur jumlah derajat keabuan sehingga menghasilkan dimensi citra yang lebih rendah. Karena citra yang diharapkan adalah citra bagian otak saja dengan resolusi gambar lebih rendah, maka sangat penting melakukan proses *tresholding*.
- g. Proses Normalisasi, yaitu proses pada nilai intensitas tiap segmen dari citra agar bernilai 0 atau 1 dengan cara rata segmen dibagi dengan tingkat *grayscale* yang paling tinggi.
- h. Simpan hasil data normalisasi, sebagai data input di proses selanjutnya.

#### **3.4 Algoritma Eigen Image dengan PCA**

Melakukan proses perhitungan eigen image dan eigen value dari inputan berupa matriks normalisasi pada proses pengolahan citra digital. Data matriks normalisasi ini selanjutnya yang akan diolah pada proses perhitungan eigen. Berikut adalah algoritma perhitungan eigen image dengan metode PCA.

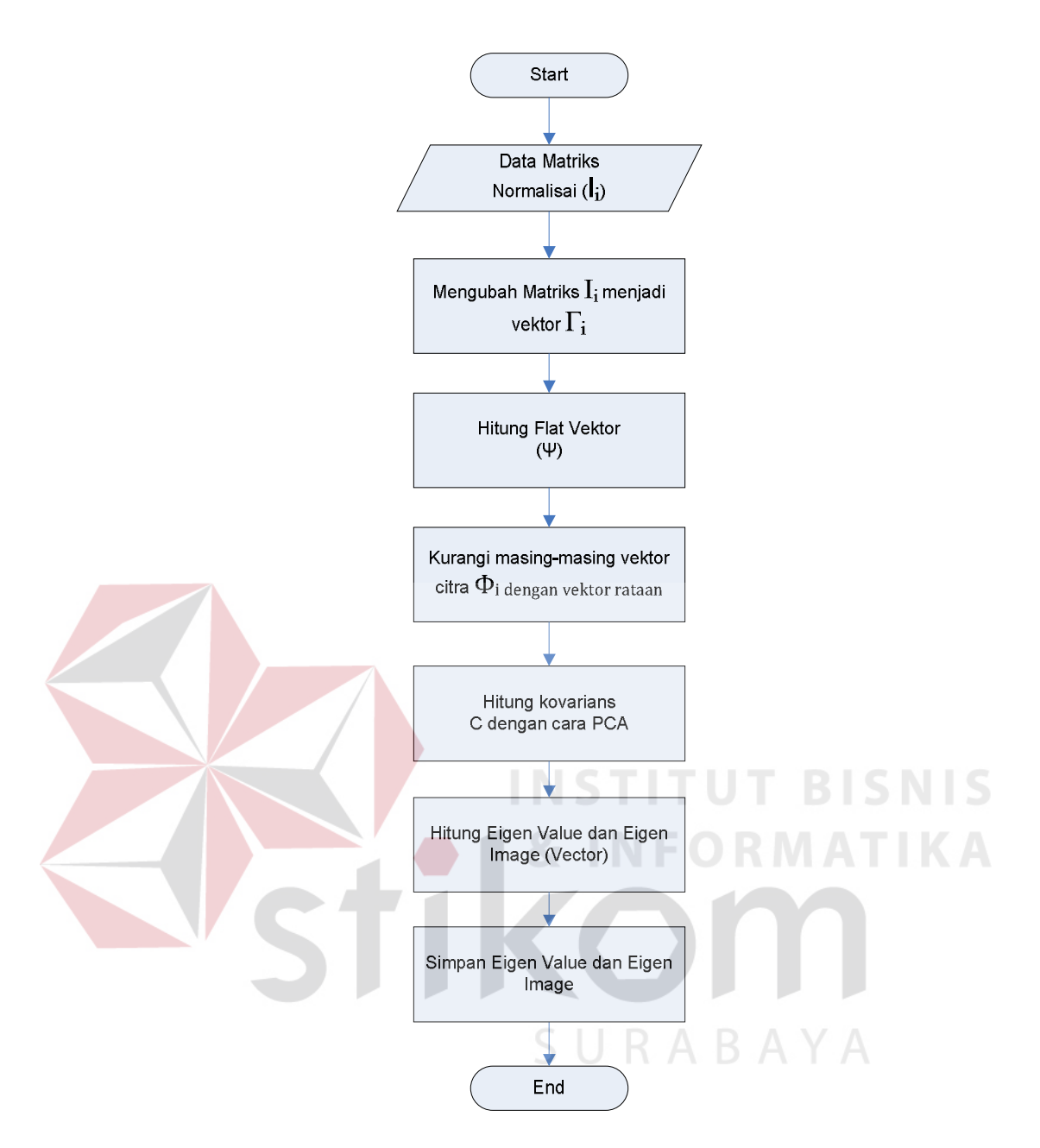

Gambar 3.2. Flowchart Perhitungan Eigen Image

Berikut penjelasan langkah-langkah pengolahan citra :

- a. Proses pembacaan matriks normalisasi dari hasil proses pengolahan citra, matriks normalisasi digunakan sebagai inputan dari proses penghitungan eigen.
- b. Proses mengubah masing-masing matriks I<sub>i</sub> dengan ordo N x N menjadi menjadi flat vector  $\Gamma_i$  dengan ordo 1 x N<sup>2</sup>.

Misalnya di dalam training image terdapat 2 image dengan ukuran 37 x 37 piksel maka kita akan mempunyai eigen vector berukuran 2 x (37 x 37) seperti pada gambar berikut.

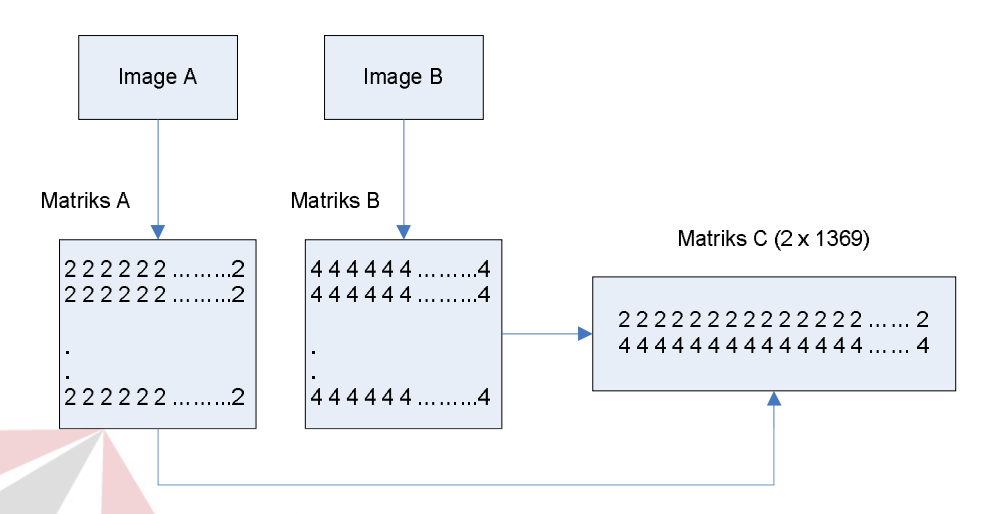

Gambar 3.3. Penyusunan Flat Vector

c. Proses perhitungan vektor rataan (Ψ)

Dari flat vector yang telah diperoleh, maka langkah berikutnya adalah menjumlahkan seluruh barisnya sehingga kita peroleh matriks berukuran 1 x (*H* x *W*). Setelah itu bagi matriks tersebut dengan jumlah image *N* untuk mendapatkan rataan Flat Vector. Melanjutkan dari contoh sebelumnya yaitu setelah di dapatkan Matriks Flat Vector yaitu Matriks C (2 x 1369) kemudian dijumlahkan masing-masing baris menjadi matriks tunggal berukuran 1 x 1369, kemudian nilai dari matriks penjumlahan tadi di bagi dengan *N* image atau dibagi dengan 2, maka akan menghasilkan Matriks ukuran 1 x 1369 yang merupakan rataan flat vector. Proses perhitungan rataan flat vektor dapat menggunakan persamaan 2.5.

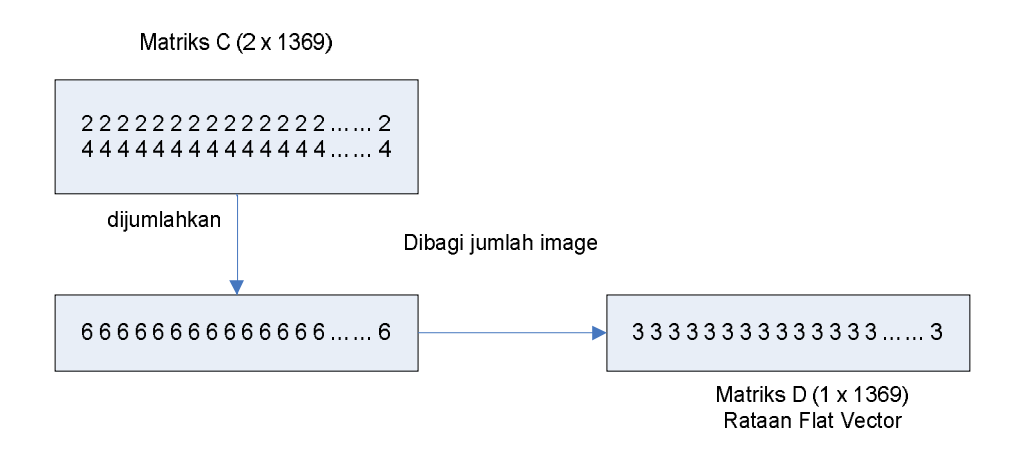

Gambar 3.4. Penyusunan Vektor Rataan

- d. Proses pengurangan matriks normalisasi dengan vektor rataan dengan menggunakan persamaan 2.6 untuk menghasilkan vektor Φi.
- e. Proses menghitung kovarians matriks C dengan menggunakan menggunakan metode PCA, karena proses perhitungan matriks C menurut persamaan 2.7 menghasilkan ordo atau dimensi matriks yang sangat besar  $(N^2 \times N^2)$ atau misalnya 183<sup>2</sup> x 183<sup>2</sup> dengan 183 x 183 adalah ukuran dimensi per gambar) sehingga tidak efisien jika dilakukan perhitungan. Melalui metode PCA, matriks C diwakilkan dengan menggunakan matriks L dengan ordo berdasarkan jumlah citra M x M (dengan M merupakan jumlah data citra otak). Perubahan dari matriks C ke matriks L sebagai penggantinya menggunakan persamaan 2.7 dan 2.8.
- f. Proses perhitungan nilai eigen (eigen value) dan eigen vector (eigen image). Terdapat maksimum banyaknya data adalah M eigen value dan M eigen vector. Perhitungan eigen value dengan menggunakan persamaan. 2.9.
- g. Dari sejumlah maksimum M eigen value dan M eigen vector, dilakukan penentuan K best eigen value dan eigen vector. Nilai K ditentukan sendiri dengan maksimum nilai adalah banyak data eigen value. Vector rataan,

eigen value dan eigen vector disimpan untuk digunakan pada saat uji coba data baru.

## **3.5 Algoritma Uji Coba Aplikasi**

Pada tahap uji coba aplikasi dilakukan dengan pencarian data gambar otak yang akan ditesting, kemudian diproses menggunakan pengolahan citra sehingga menghasilkan data matriks normalisasi gambar input. Data matriks normalisasi gambar uji coba akan diproses menggunakan algoritma eigen image. Jarak antara eigen image data training dikurangi dengan eigen image dari gambar uji coba. Jarak yang paling kecil akan menunjukkan gambar uji coba tersebut termasuk ke dalam jenis otak normal atau otak stroke. Berikut adalah flowchart algoritma dari pengenalan citra otak.

URABAYA

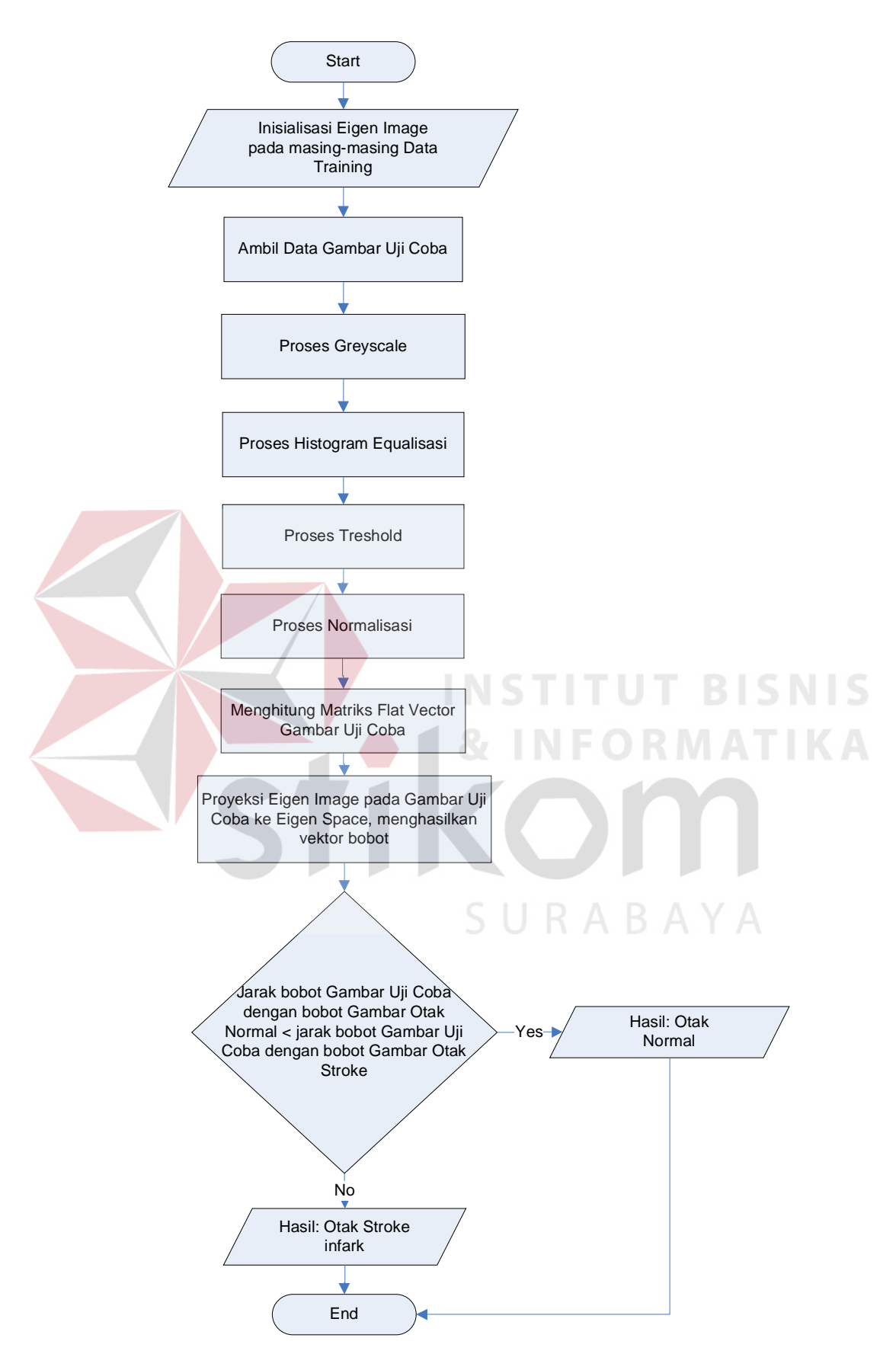

Gambar 3.5 Flowchart Uji Coba Aplikasi

Berikut penjelasan langkah-langkah proses pendeteksian atau uji coba aplikasi:

- Step 1 : Inisialisasi nilai eigen image dari data image.
- Step 2 : Upload data gambar untuk di uji coba atau validasi, dengan ukuran sama dengan data gambar pada saat proses training yaitu 183 x 183.
- Step 3 : Proses *greyscale*, mengubah citra warna (*Red, Green, Blue*) menjadi citra *greyscale* dengan mengambil rata-rata RGB.
- Step 4 : Proses histogram equalisasi, merupakan proses perataan histogram, di mana distribusi nilai derajat keabuan pada suatu citra dibuat rata dan ditujukan untuk memperjelas gambar.
- Step 5 : Proses treshold, yaitu menurunkan dimensi dari citra abu-abu dengan derajat hitam putih pada matriks gambar uji coba.
- Step 6 : Proses Normalisasi, yaitu proses pada nilai intensitas tiap segmen dari citra agar bernilai 0 atau 1 dengan cara rata segmen dibagi dengan tingkat *greyscale* yang paling tinggi.
	- Step 7 : Mengubah data matriks normalisasi menjadi flat vector untuk gambar uji coba tersebut, kemudian mengurangi vektor I dengan rataan pada proses training  $Φ = Γ - Ψ$ .
	- Step 8 : Proyeksi Eigen Image pada gambar uji coba ke Eigen Space, menghasilkan vektor bobot  $\Omega_{\text{new}}^T$  untuk gambar uji coba dengan menggunakan persamaan 2.10 dan 2.11.
	- Step 9 : Melakukan pengecekan atau perhitungan jarak bobot eigen image gambar uji coba, apakah jarak eigen image dengan otak normal lebih kecil daripada jarak eigen image dengan otak stroke.

Perhitungan jarak ini menggunakan persamaan Eucledian Distance pada persamaan 2.12.

Step 10 : Cetak hasil analisa gambar, termasuk otak normal atau otak infark.

## **3.6 Desain Input dan Output**

Pembuatan tampilan sangat diperlukan agar pengguna dapat berinteraksi dengan sistem, sehingga dibutuhkan perancangan secara detil mengenai tampilan aplikasi berdasarkan informasi yang akan ditampilkan. Dalam sub bab ini akan dijelaskan rancangan antar muka dari form-form yang ada serta penjelasan singkat program Aplikasi Model Pengenalan Pola dengan Algoritma Eigen Image.

#### **3.6.1 Form Login**

Halaman login merupakan tampilan awal dari aplikasi model pengenalan pola citra stroke. Sebelum masuk ke halaman utama aplikasi, pengguna diarahkan menuju ke form login. Pada form login terdapat inputan berupa *username* dan *password*. Untuk default aplikasi, diberikan username admin dan password admin123 sebagai administrator aplikasi. *Password* pengguna ditampilkan dalam karakter bintang (\*). Tabel user untuk mencatat *username* dan *password* ini menggunakan database Microsoft Access 2003.

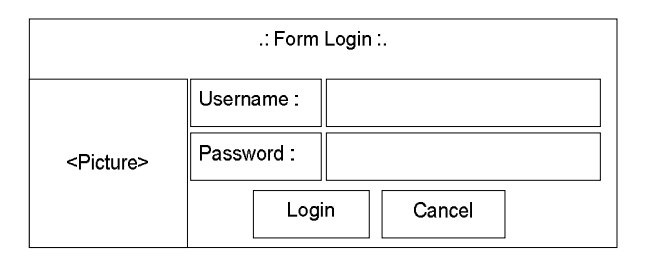

Gambar 3.6 Desain Tampilan Login

#### **3.6.2 Menu Utama**

Setelah pengguna berhasil melakukan otorisasi login, maka masuk ke dalam tampilan halaman menu utama aplikasi. Terdapat 2 bagian pada menu utama yaitu bagian menu dan bagian *content*. Panel menu terletak pada sebelah kiri aplikasi terdiri dari 3 menu utama, antara lain:

- 1. Image processing, merupakan menu untuk masuk ke dalam form *digital image processing* atau pengolahan citra.
- 2. Eigen Image, merupakan menu untuk masuk ke dalam form training data image ke dalam aplikasi pengenalan pola dengan algoritma eigen image dan menu validasi untuk melakukan uji coba aplikasi terhadap data gambar apakah termasuk ke dalam otak normal atau otak infark.
- 3. Close Form, digunakan untuk menutup semua form yang sedang aktif pada aplikasi.
- 4. Change Password, merupakan menu untuk masuk ke dalam form ubah password.
- 5. Exit, digunakan untuk keluar dari aplikasi.

Bagian kedua adalah bagian *content*. Bagian *content* terletak pada bagian tengah hingga ke kanan digunakan untuk menampilkan form-form yang akan dipanggil melalui menu yang dipilih.

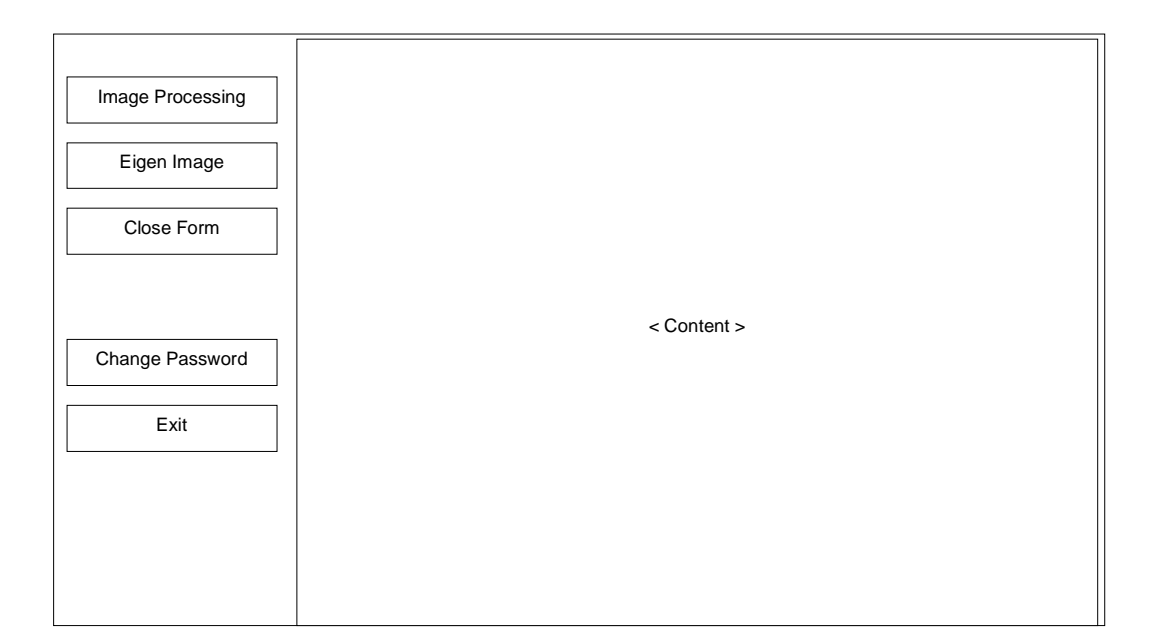

Gambar 3.7 Desain Menu Utama (Halaman Utama Aplikasi)

# **3.6.3 Form Pengolahan Citra**

Form pengolahan citra merupakan form yang digunakan untuk mengolah data mentah berupa gambar menjadi data angka berupa matriks normalisasi. Data gambar tidak dapat diproses secara mentah oleh algoritma eigen, sehingga harus diolah terlebih dahulu menjadi data yang lebih sederhana yaitu dalam bentuk angka-angka. Bagian ini merupakan bagian yang penting, karena apabila terdapat kesalahan input atau pengelompokan data yang salah akan mengurangi akurasi hasil perhitungan. Kualitas gambar juga akan mempengaruhi hasil perhitungan, jika terdapat kemiripan data antara gambar otak normal dan otak infark akan memperbesar kesalahan hasil analisa.

Terdapat 3 tab pada form yang menggambarkan langkah-langkah *image processing*, antara lain sebagai berikut:

1. Tab step 1, berupa input data gambar otak normal dan otak infark dan update data gambar ke database. Panel pada sebelah kiri terdapat daftar

data gambar yang telah berhasil disimpan, terdapat 3 kolom yang akan ditampilkan yaitu id data gambar, nama file gambar dan jenis gambar. Pada bagian tengah terdapat 5 tombol yaitu tombol simpan, ubah, hapus, batal dan refresh. Sedangkan pada sebelah kanan terdapat panel untuk input gambar dan pemilihan analisa berupa checkkbox otak normal dan otak stroke (Gambar 3.8). Data gambar tidak disimpan ke dalam database, tetapi akan disalin oleh aplikasi dan disimpan ke dalam folder images. Pada database hanya akan menyimpan keterangan nama file gambar dan jenis gambar.

- 2. Tab step 2, berupa proses pengolahan 1 data gambar melalui urutan proses greyscale, histogram, tresholding dan histogram equalisasi. Step 2 dan 3 digunakan untuk melakukan pengolahan data secara manual satu persatu proses. Sedangkan pada step 1 terdapat tombol proses pengolahan citra yang akan melakukan pengolahan pada semua proses hingga tersimpan ke database. (Gambar 3.9).
	- 3. Tab step 3, berupa proses pengolahan gambar hasil proses histogram equalisasi pada step 2 menjadi matriks normalisasi 183x183. Pengguna dapat menambahkan data training berikutnya dengan mengulang step 1 hingga step 3 (Gambar 3.10).

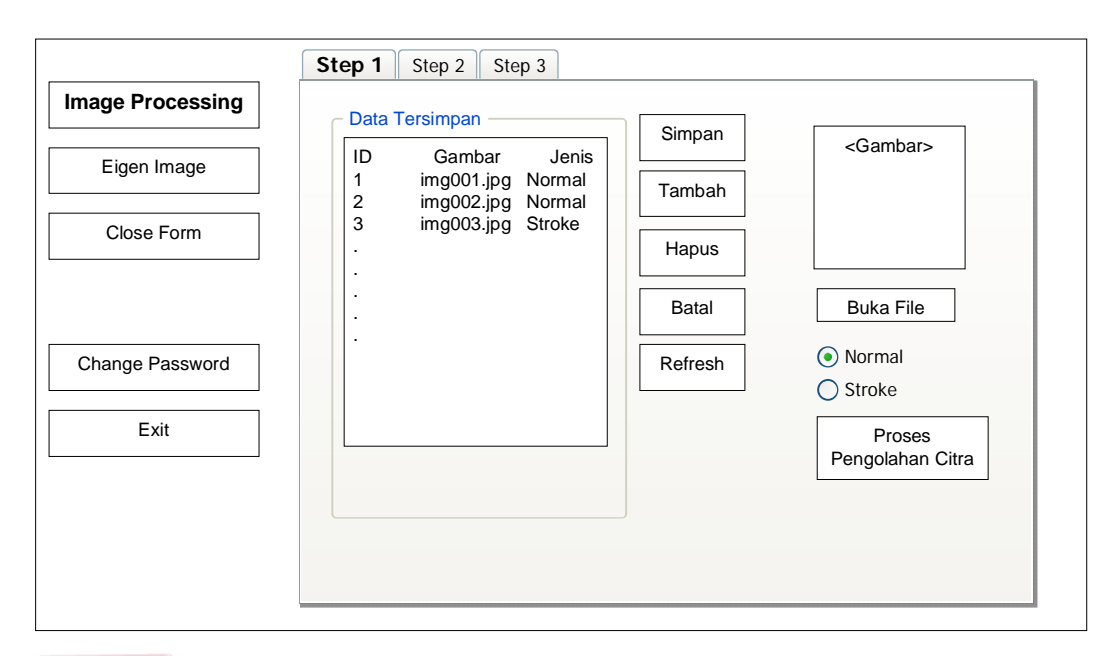

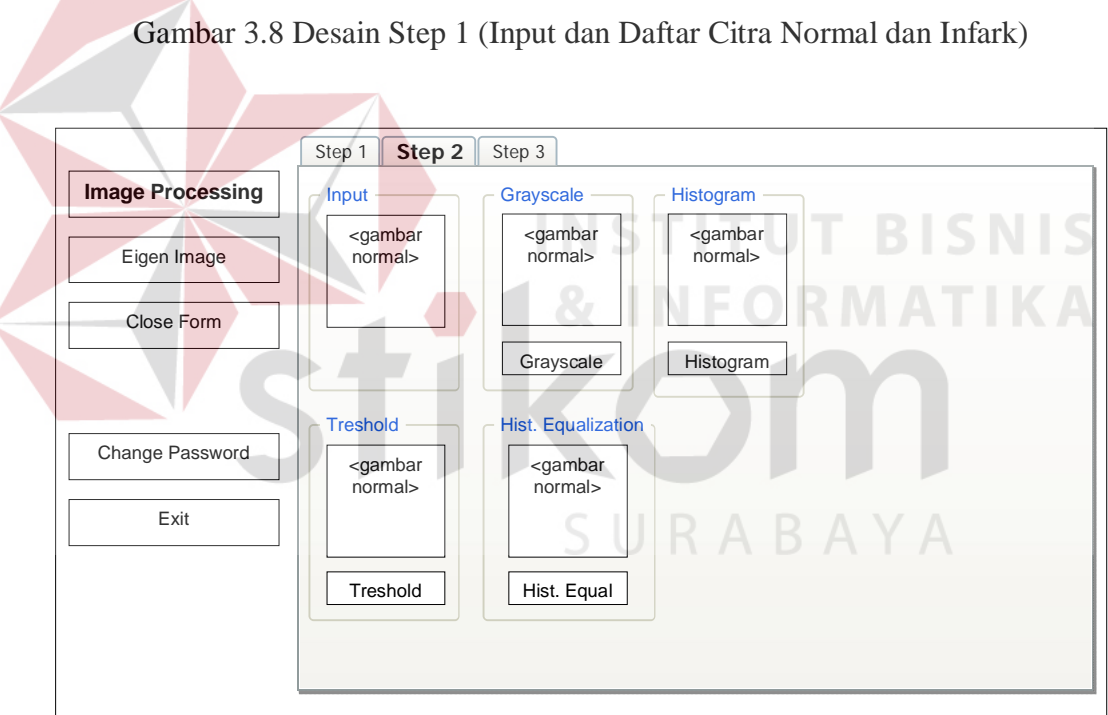

Gambar 3.9 Desain Step 2 (Pengolahan Citra dari Greyscale hingga Segmentasi)

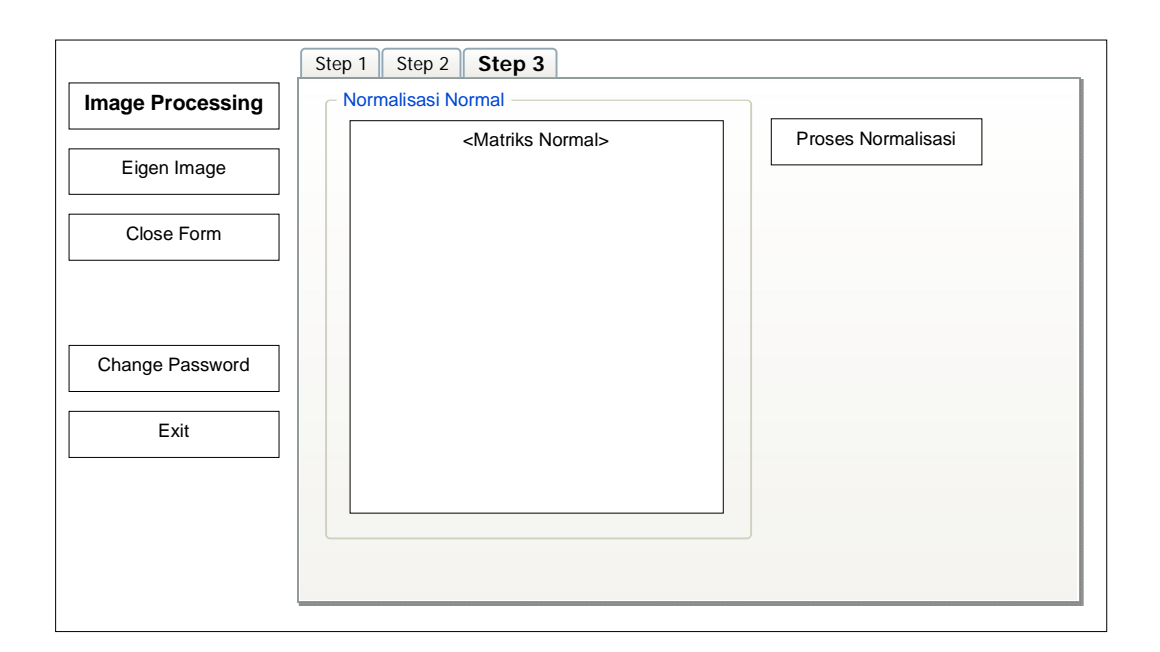

Gambar 3.10 Desain Step 3 (Pengolahan Citra pada Proses Normalisasi)

# **3.6.4 Form Pattern Recognition (Eigen Image)**

Form Eigen Image digunakan untuk melakukan pelatihan pada data hasil pengolahan citra ke dalam pengenalan pola sekaligus melakukan uji coba data gambar. Terdapat 4 tab yang mewakili tahapan-tahapan dalam proses pelatihan tersebut, antara lain sebagai berikut:

1. Tab Rataan Matriks, merupakan form untuk menampilkan vector hasil rataan flat vector. Pada panel sebelah kiri terdapat tombol load data gambar yang akan mengambil data gambar yang tersimpan pada proses pengolahan citra. Pada panel kiri bawah terdapat bagian yang akan menampilkan gambar rataan (mean image) hasil proses perhitungan ratarata vektor flat. Pada bagian sebelah kanan terdapat tabel yang berisi matriks data hasil perhitungan matriks rataan dengan dimensi 183 x 183 (Gambar 3.11).

- 2. Tab Covariance, merupakan form untuk menampilkan matriks kovarians. Cara perhitungan matriks kovarians dengan menggunakan matriks C seperti pada persamaan 2.7 tidak efektif, sehingga diganti dengan menghitung matriks L atau perwakilan dari matriks kovarians. Matriks L yang akan ditampilkan pada form ini memiliki dimensi sesuai dengan data gambar sebagai data training yaitu M x M dengan M adalah jumlah data training. Pada sebelah kiri form adalah nilai matriks kovarians, sedangkan pada sebelah kanan adalah eigen value hasil perhitungan eigen dengan menggunakan matriks L dan algoritma *jacobi* (Gambar 3.12).
- 3. Tab Eigen Image, merupakan form untuk melakukan pengujian terhadap data baru yang akan dianalisa apakah gambar otak tersebut termasuk ke dalam otak normal atau otak stroke (Gambar 3.13). Terdapat 3 tombol yang akan digunakan dalam form ini yaitu tombol buka file atau upload gambar, pengolahan citra dan tombol cek eigen. Tombol buka file citra pada panel sebelah kiri digunakan untuk melakukan upload file gambar yang akan digunakan sebagai uji coba, gambar yang akan diuji coba ditampilkan pada picturebox pada di atas tombol. Kemudian adalah tombol pengolahan citra yaitu berfungsi untuk melakukan pengolahan file citra yang telah diupload mulai dari grayscale hingga histogram equalization. Sedangkan tombol ketiga adalah untuk melakukan pengecekan bobot antara eigen image pada citra uji coba dengan semua file citra pada database untuk menentukan jarak terdekat. Jarak terdekat ini akan menunjukkan data citra yang mana pada data training yang paling mendekati dengan data citra uji coba.

4. Tab Image Processing, menampilkan proses pengolahan data yang telah dilakukan pada tab eigen image (Gambar 3.14).

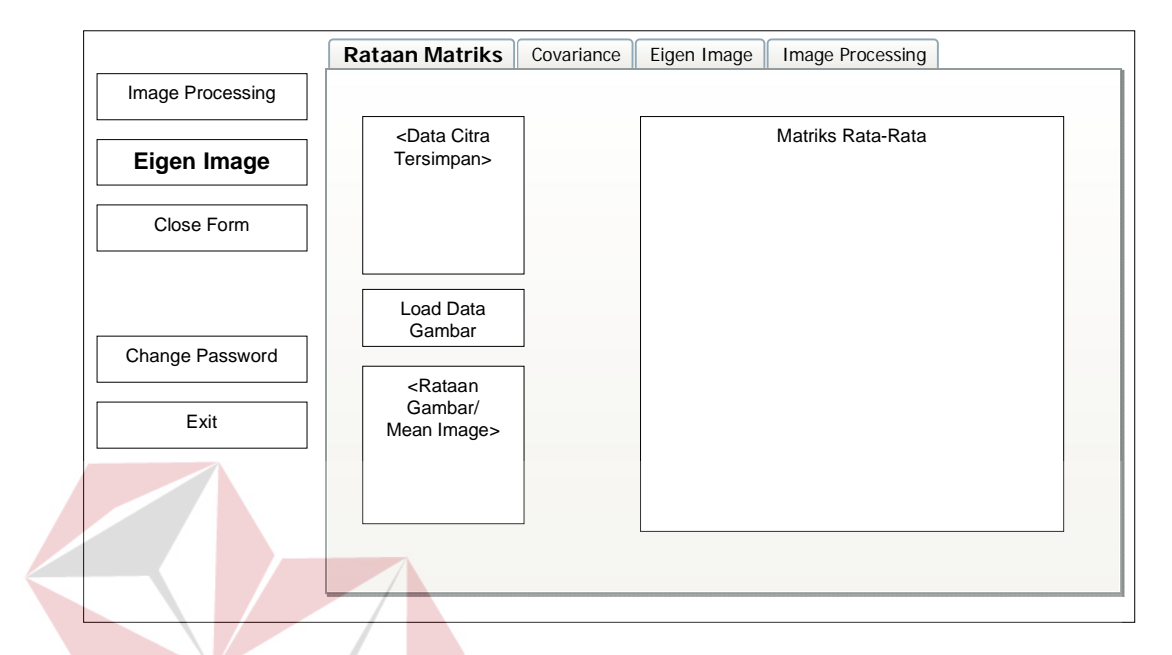

Gambar 3.11 Desain Tab 1 (Matriks Rataan) **SNIS** 

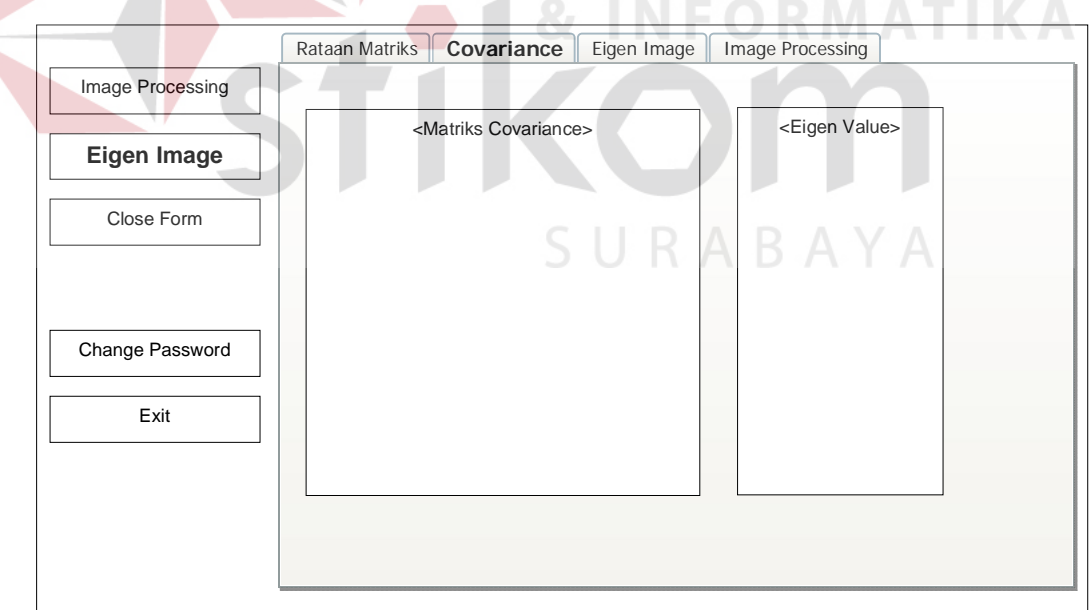

Gambar 3.12 Desain Tab 2 (Data Kovarians dan Eigen Value)

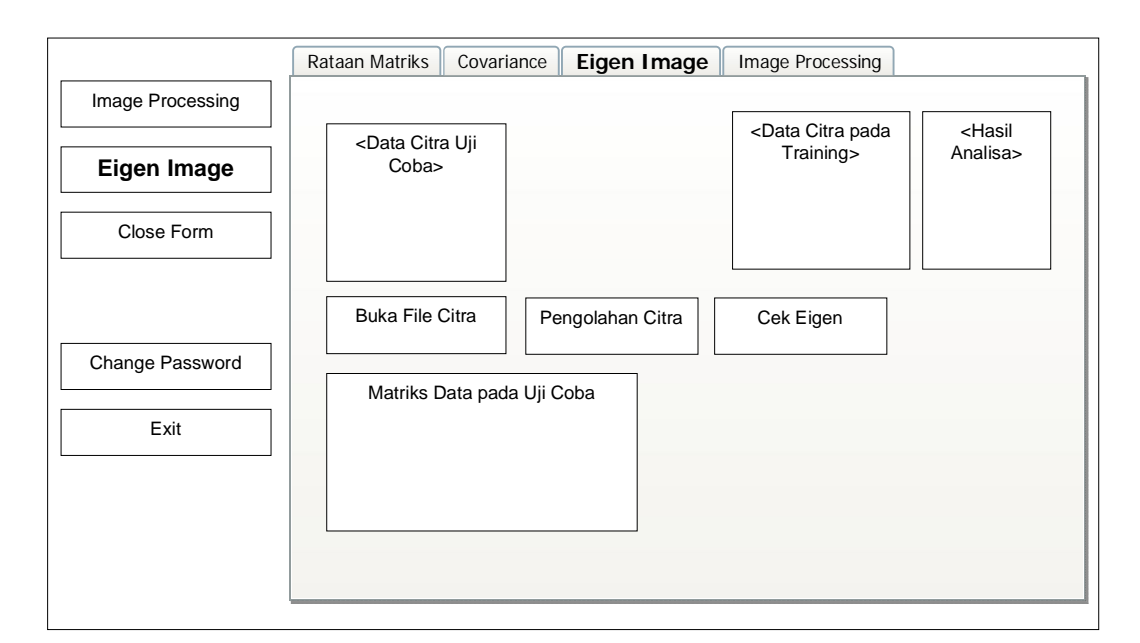

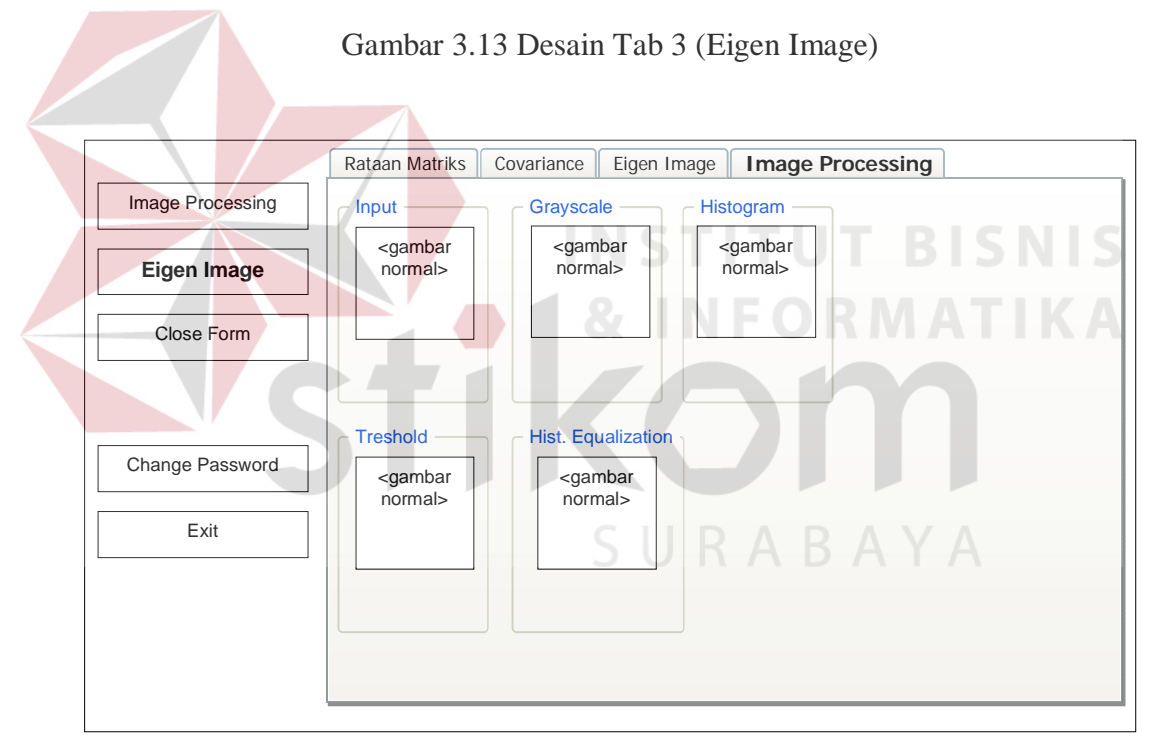

Gambar 3.14 Desain Tab 4 (Image Processing)

# **3.6.5 Form Ubah Password**

Form ubah password digunakan untuk mengganti password lama dengan password baru dengan batasan password minimal adalah 8 karakter. Gambar 3.15 menunjukkan rancangan desain input output form ubah password.

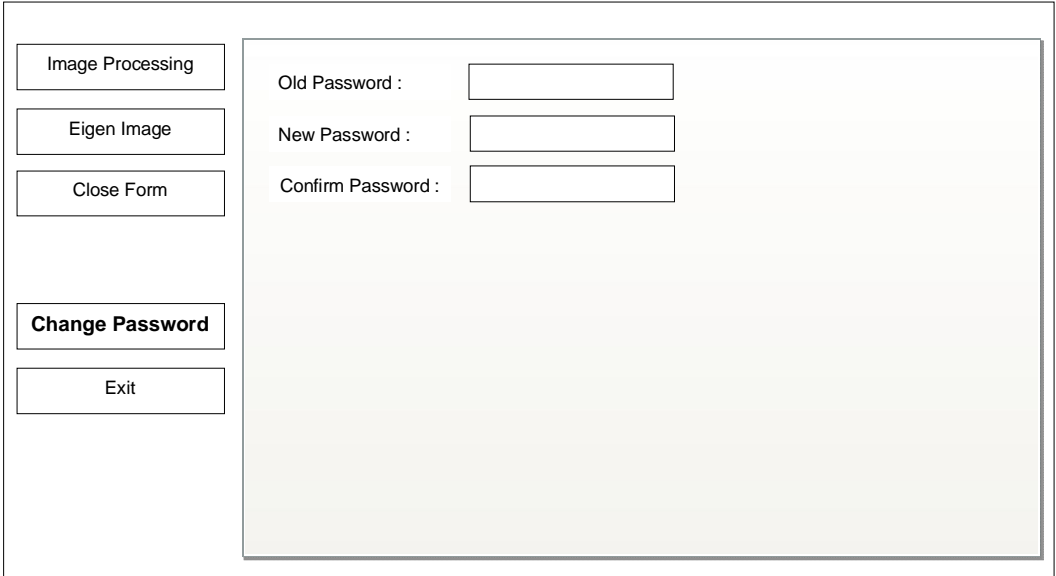

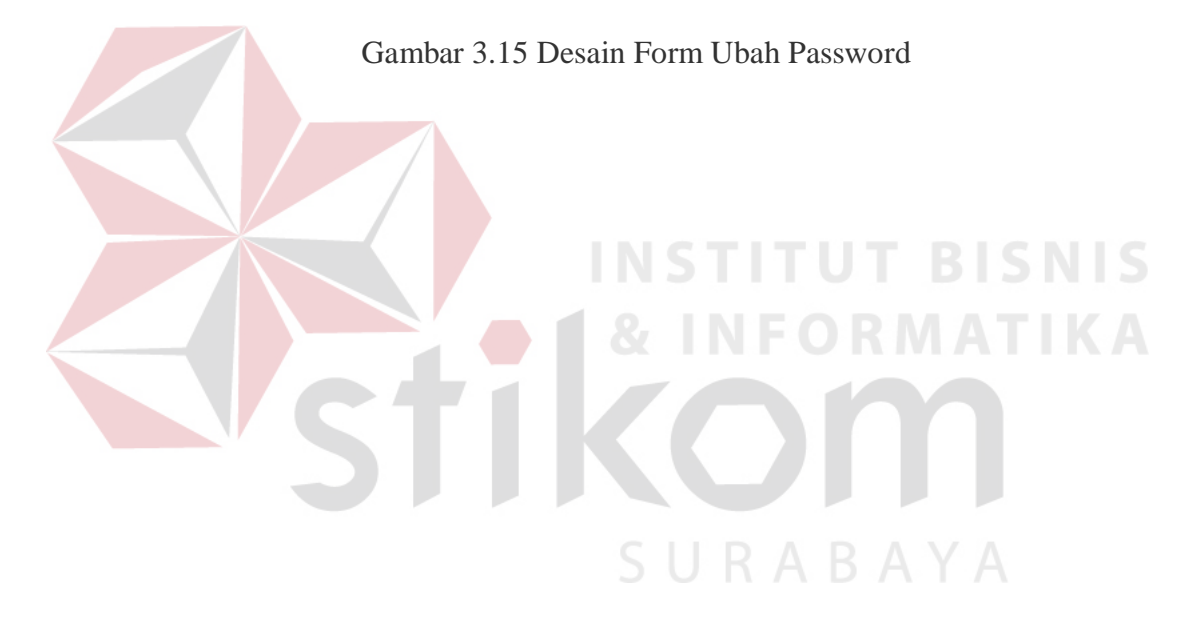

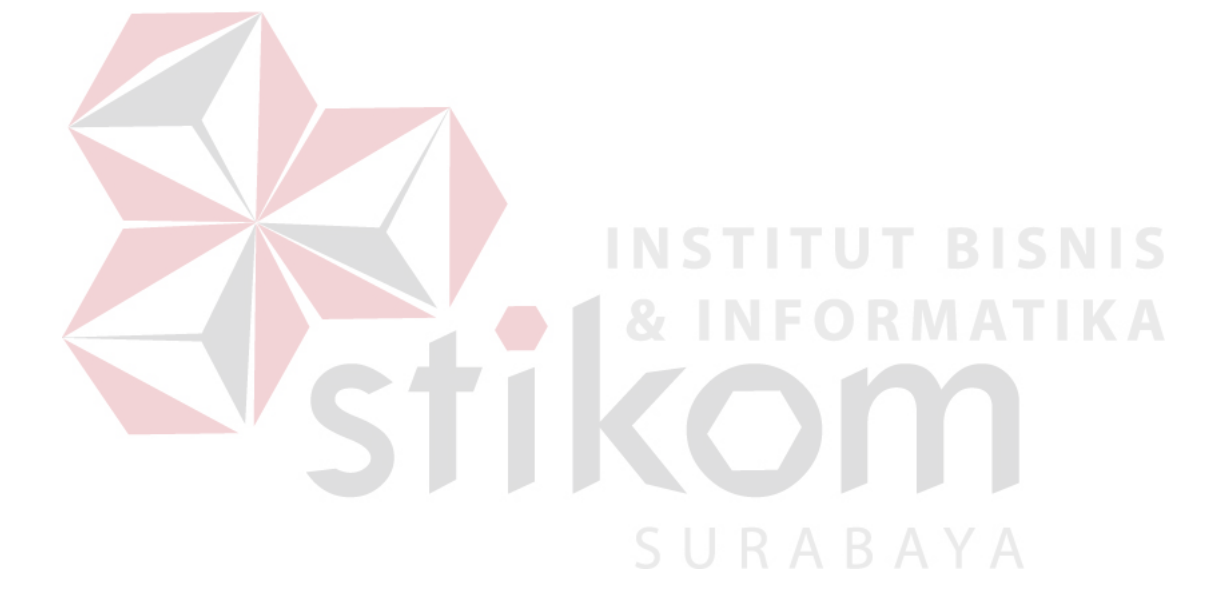